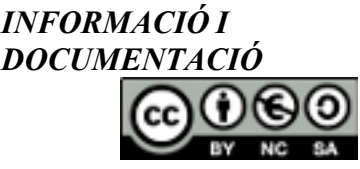

**Informàtica I** *PRÀCTICA 2 Curs 2009-2010*

**UNIVERSITAT DE VALÈNCIA**

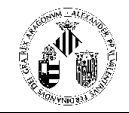

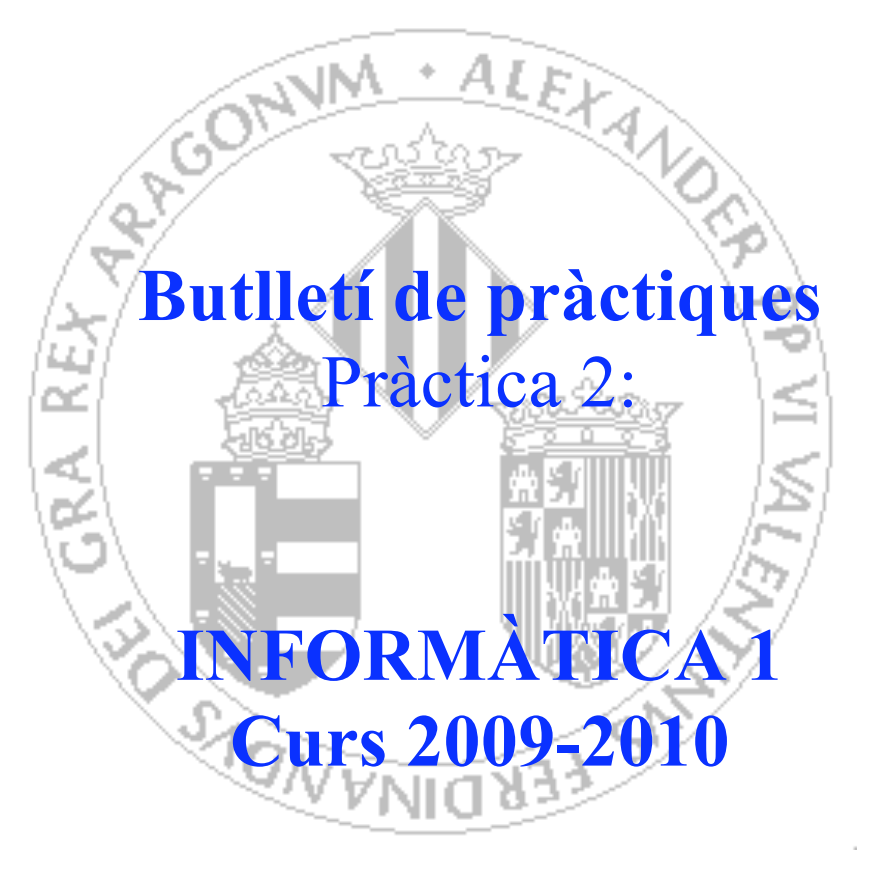

# Informació i Documentació

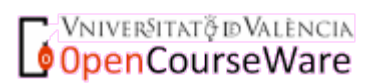

Informàtica I (Fonaments de la informàtica per als nous estudiants de grau) Francisco Grimaldo Moreno Curs: 2009-2010

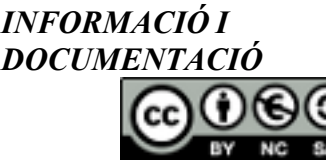

**Informàtica I** *PRÀCTICA 2 Curs 2009-2010*

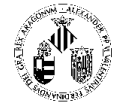

# **INTRODUCCIÓ**

En la pràctica anterior es van analitzar diversos pressupostos, es va elaborar un informe en què es proposava una solució a un supòsit determinat i es va comparar aquesta solució proposada amb la solució proposada per un altre grup d'alumnes al mateix supòsit.

En aquesta pràctica es tractarà de donar format als informes, elaborar fulls de dades amb les dades arreplegades en els informes, crear gràfics a partir d'aquests i, per últim, fer una breu presentació per a exposar la proposta triada.

#### **OBJECTIUS**

La pràctica tindrà com a objectiu aprendre a utilitzar les eines ofimàtiques més comunes en l'actualitat, Microsoft Office i Openoffice.org, en especial un processador de textos, un full de càlcul i un gestor de presentacions.

# **DESENVOLUPAMENT DE LA PRÀCTICA**

El procés de realització d'aquesta pràctica seguirà les passes següents:

- Utilitzar el full de càlcul del paquet ofimàtic per a gestionar les dades dels pressupòsits obtinguts i generació de diverses taules i gràfics que s'utilitzaran posteriorment.
- Emprar el processador de textos per a crear un informe amb un conjunt de característiques molt concret.
- Crear una presentació també amb característiques molt concretes que permeta mostrar de manera esquemàtica i organitzada la informació continguda en l'informe. Aquesta presentació s'utilitzarà per a descriure la solució proposada en la primera part de la pràctica 1 i contrastar-la amb l'oferida amb l'altre equip en la segona part de la pràctica.

# **FASES DE LA PRÀCTICA**

Vniver§itatğ idValència **OpenCourseWare** 

# **Exercici
1:
Gestionar
amb
un
full
de
càlcul
les
dades
dels
pressupostos obtinguts
en
la
pràctica
1**

En aquesta primera fase s'utilitzarà el full de càlcul del paquet ofimàtic per a organitzar les dades dels pressupostos, fer-ne càlculs i generar taules i gràfics que utilitzarem en les fases posteriors.

D'aquesta manera crearem un full de càlcul amb diversos fulls de dades, un per a cada pressupòsit que tractem. En cadascun d'aquests fulls de dades inserirem les dades de tots els components corresponents al pressupost, incloent-hi almenys per a cada component en diverses columnes el proveïdor, el nom del component, el nombre d'unitats d'aquest i el preu unitari.

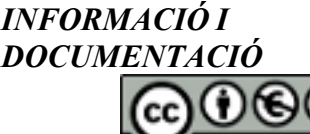

Vniver§itatğ dValència OpenCourseWare

**Informàtica I** *PRÀCTICA 2 Curs 2009-2010*

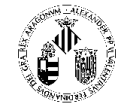

Sobre aquestes taules de dades amb els pressupostos haurem de calcular mitjançant fórmules senzilles el preu total per a cada component com una columna més i el preu final de tot el pressupost com a sumatori d'aquesta columna.

Aquestes taules de dades s'hauran de formatar amb un estil de taula igual per a totes, que almenys haurà d'incloure:

- Els encapçalaments de les columnes de la taula hauran d'estar en una grandària de lletra almenys dos punts més gran que les dades inserides.
- La columna dels preus totals haurà d'estar destacada amb un fons de color gris i els caràcters en cursiva.
- El preu total del pressupost ha d'anar destacat amb un fons també gris, amb un tipus de lletra diferent i amb una grandària superior a la resta de les dades.
- La taula haurà de tenir vores en totes les cel·les; en destacaran les dels límits exteriors i les de la cel·la en què aparega el preu total.

A continuació, a partir de l'informe que compara la solució proposada per l'altre grup amb el mateix escenari assignat amb la solució pròpia, s'elaborarà un altre full de dades que mostre quantitativament de manera comparativa les dues solucions. Hi haurà per a cada component una columna amb el nom, una columna amb la quantitat de components adquirits d'aquest tipus i una columna amb el preu unitari i una columna amb el preu resultat de multiplicar preu unitari per quantitat. Haurà d'haver-hi una línia per a cada component inclòs en qualsevol dels dos pressupostos. Si en un pressupost no existeix, el valor de quantitat serà zero.

Posteriorment es crearà un gràfic que compare per components la quantitat de cadascuna de les que s'han utilitzat en cada pressupost, de manera que quede un gràfic similar a l'exemple següent:

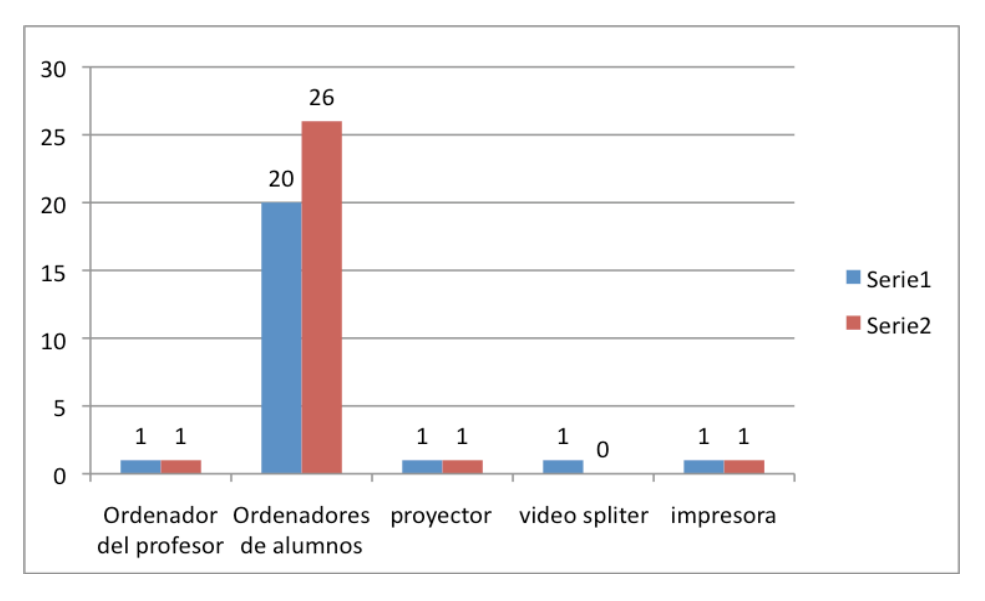

Informàtica I (Fonaments de la informàtica per als nous estudiants de grau) Francisco Grimaldo Moreno Curs: 2009-2010

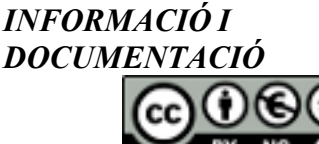

**Informàtica I** *PRÀCTICA 2 Curs 2009-2010*

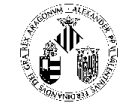

Es crearan a partir de las taules de dades els gràfics que es consideren necessaris per a mostrar la informació de la proposta, com també la comparació amb la de l'altre equip. Almenys serà necessari utilitzar en les fases posteriors:

- Un gràfic que mostre la distribució de costos component per component per a la proposta pròpia i la de l'altre equip.
- Un gràfic que mostre la quantitat subministrada de cada component, amb valors 0 per aquells elements no subministrats en algun dels pressuposts.

## Exercici 2: Formatar la proposta inicial de pressupost en un document **nou
amb
el
processador
de
textos**

Partint del primer document que es va elaborar en la pràctica 1 amb la solució proposada a l'escenari assignat, dels gràfics i taules creats en el punt anterior i de l'enunciat mateix de la primera pràctica, es tracta de formatar un nou document que complesca els requisits següents:

- Ha de tenir una portada en la pàgina inicial amb una imatge inserida i el nom, DNI i adreça de correu electrònic dels autors de l'informe.
- Ha de tenir una taula de continguts en la segona pàgina en la qual consten els epígrafs i subepígrafs amb els números de pàgina corresponents.
- Caldrà emprar estils predefinits per al text dels encapçalaments dels epígrafs, el dels subepígrafs i el text general. Si s'afegeixen més nivells al document, els encapçalaments hauran de tenir estils clarament diferenciats.
- Ha de tenir com a mínim els epígrafs següents amb els subepígrafs corresponents:
	- o Introducció.
	- o Descripció de les necessitats.
	- o Pressupostos obtinguts. Aquesta secció contindrà en subepígrafs diferenciats les taules amb els pressupostos creades en el full de càlcul i els comentaris pertinents.
	- o Justificació de la solució triada.
	- o Solució proposada per l'altre equip.
	- o Comparació de les dues propostes. En aquesta secció s'inclouran els gràfics comparatius creats en la fase anterior.
	- o Conclusions.
- Els epígrafs hauran d'estar separats per salts de pàgina manuals.
- El text dels encapçalaments dels epígrafs haurà de ser d'una grandària quatre punts superior al text normal, amb un tipus de lletra diferent, color diferenciat, alineat a l'esquerra i en negreta.
- El text dels encapçalaments dels subepígrafs haurà de ser d'una grandària dos punts superior al text normal, alineat a l'esquerra i en cursiva.
- El text normal ha d'estar justificat, tenir un espaiat de sis punts entre paràgrafs i presentar sagnat de primera línia.

Vniver§itatğ idValència OpenCourseWare

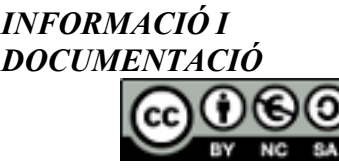

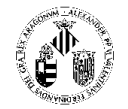

- Tots els gràfics inserits hauran de tenir un peu.
- Totes les pàgines hauran de comptar amb una capçalera que mostre el títol de l'informe, el curs i el grup. A més, en el peu de pàgina caldrà incloure el número de pàgina.

Qualsevol altre aspecte de presentació afegit no especificat en la llista anterior es valorarà positivament sempre que s'utilitze de manera coherent al llarg de tot el document.

# Exercici 3: Fer una breu presentació amb un resum de l'informe final **de
la
memòria
de
la
pràctica
1**

Partint de l'informe final de la pràctica 1, es farà una presentació amb diapositives que explique el resultat de la comparació entre els dos informes. Es pot incloure en la presentació algun dels gràfics generats en l'exercici 2 d'aquesta pràctica.

## **Arxius
que
cal
lliurar
i
manera
de
lliurament**

El resultat dels exercicis 1, 2 i 3 són:

- Un arxiu generat per un processador de textos, que tindrà com a nom Informe.docx o Informe.odt
- Un arxiu generat per un full de càlcul, que tindrà com a nom Dades.xlsx o Dades.ods
- Un arxiu generat pel gestor de presentacions, que tindrà com a nom Presentació.pptx o Presentació.odp

Els tres arxius s'hauran de comprimir amb els programes winzip o winrar o bé des de Windows mateix i generar un arxiu anomenat practica.zip o practica.rar

Aquest arxiu s'haurà de pujar a l'Aula Virtual en l'activitat corresponent a la pràctica 2 que es crearà en l'apartat Activitats.

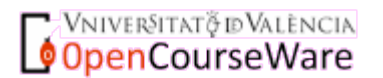